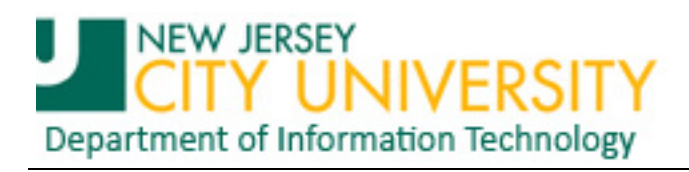

## **Importing Outlook 2007 Rules into Exchange**

**This document assumes that you have extracted Email processing rules from Outlook 2007 using the "Extracting Outlook 2007 Rules" tutorial in preparation to importing them to your NJCU Exchange Email account.**

**Open Outlook after you have been migrated to Exchange. On the Outlook toolbar…**

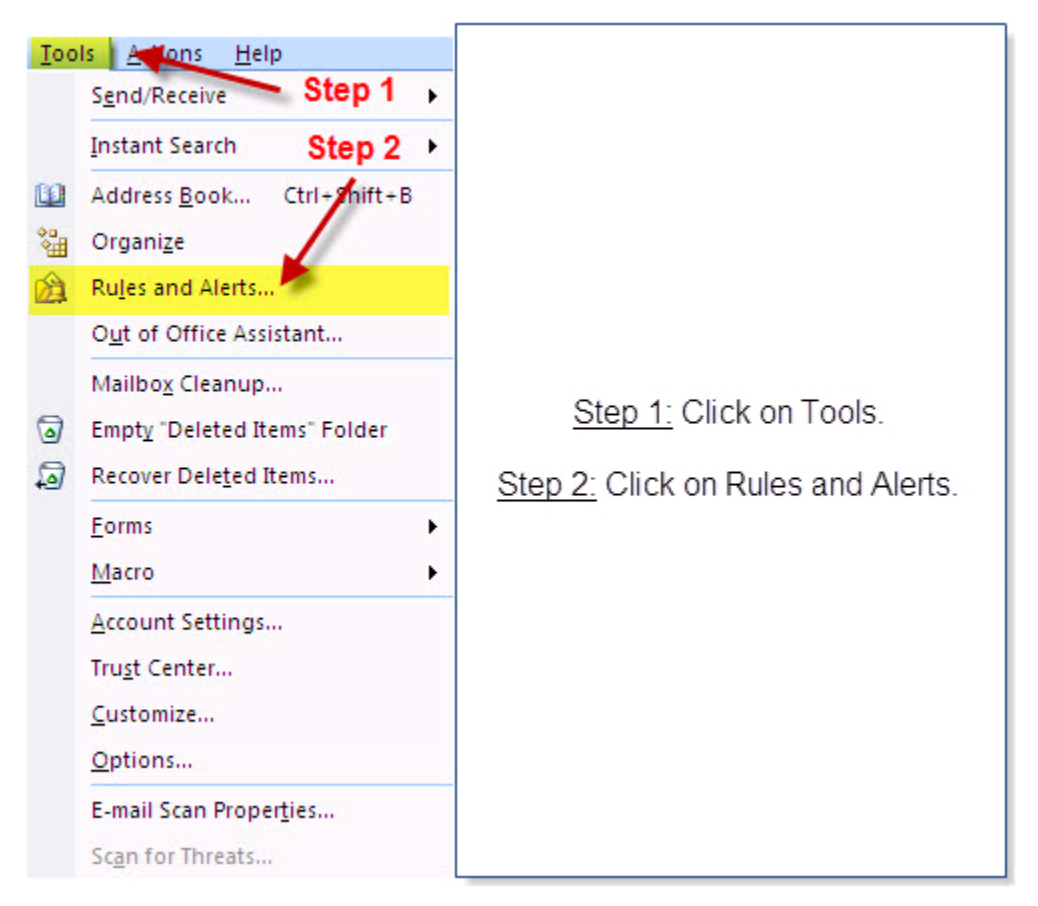

**Figure 1. Section of Outlook 2007 toolbar**

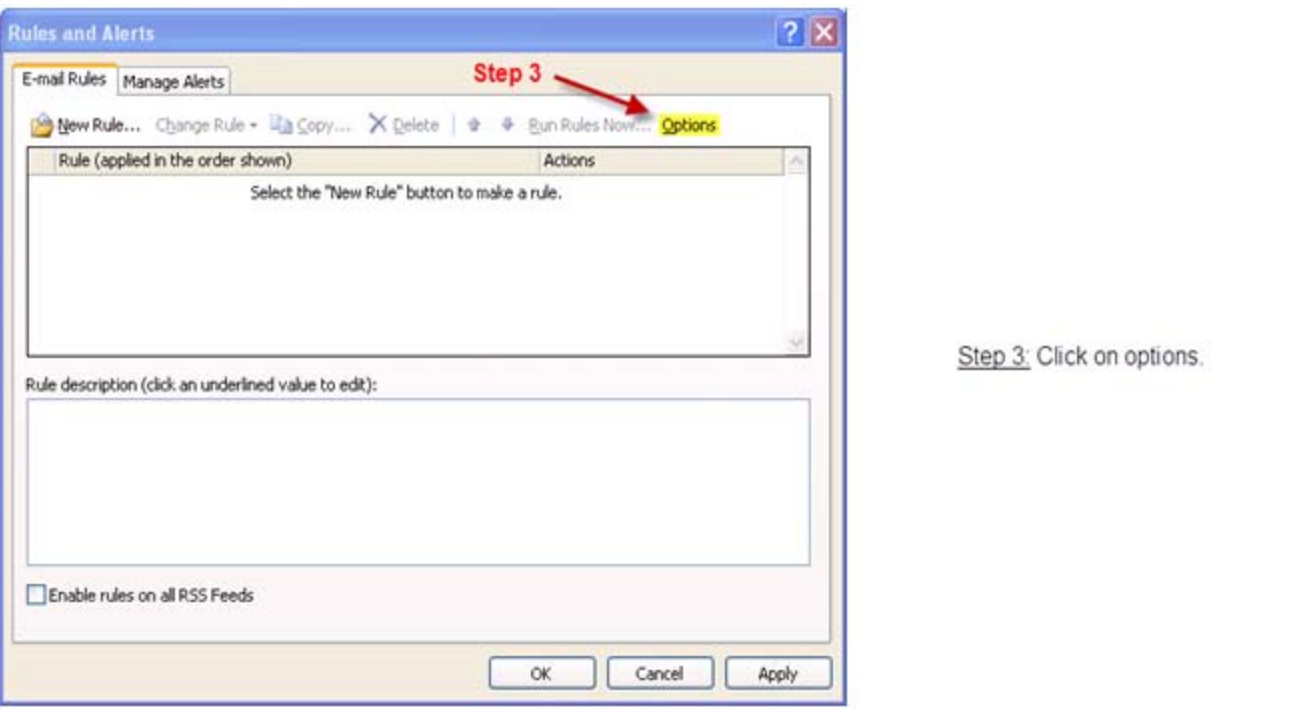

**Figure 2. Outlook Rules and Alerts dialog box**

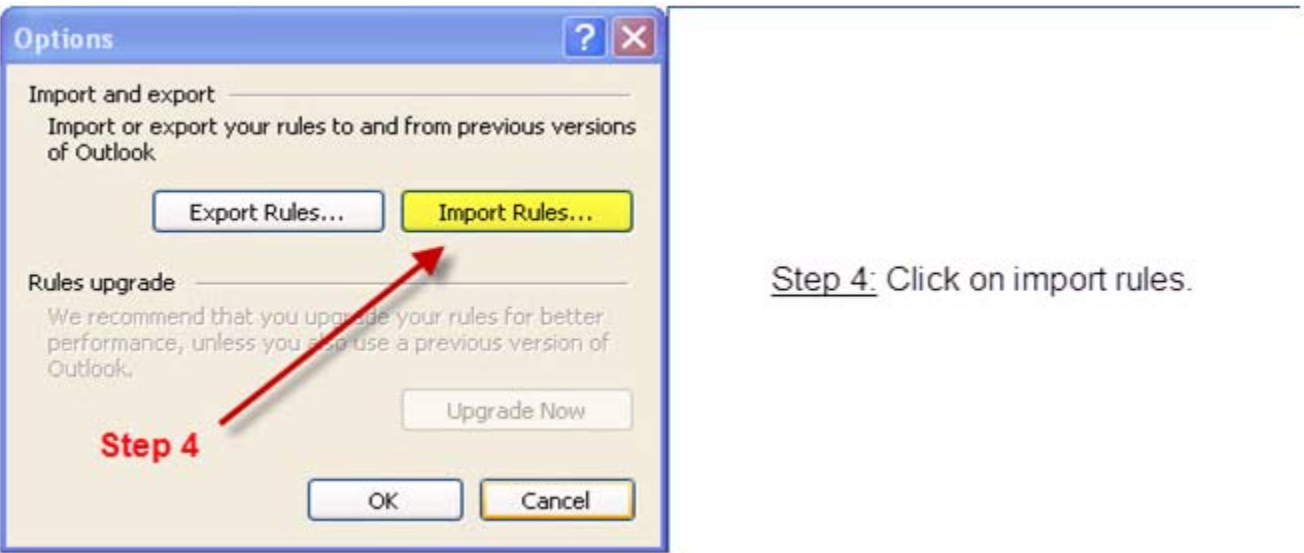

**Figure 3. Outlook Rules and Alerts Options dialog box**

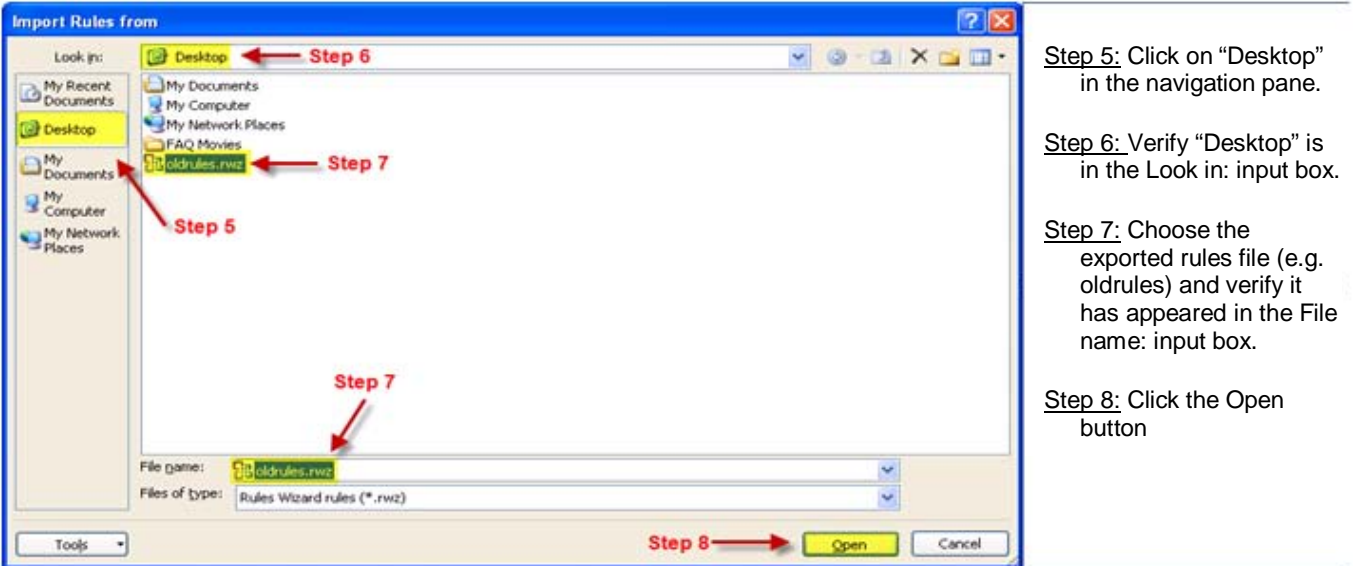

**Figure 4. Rules and Alerts Import Rules dialog window**

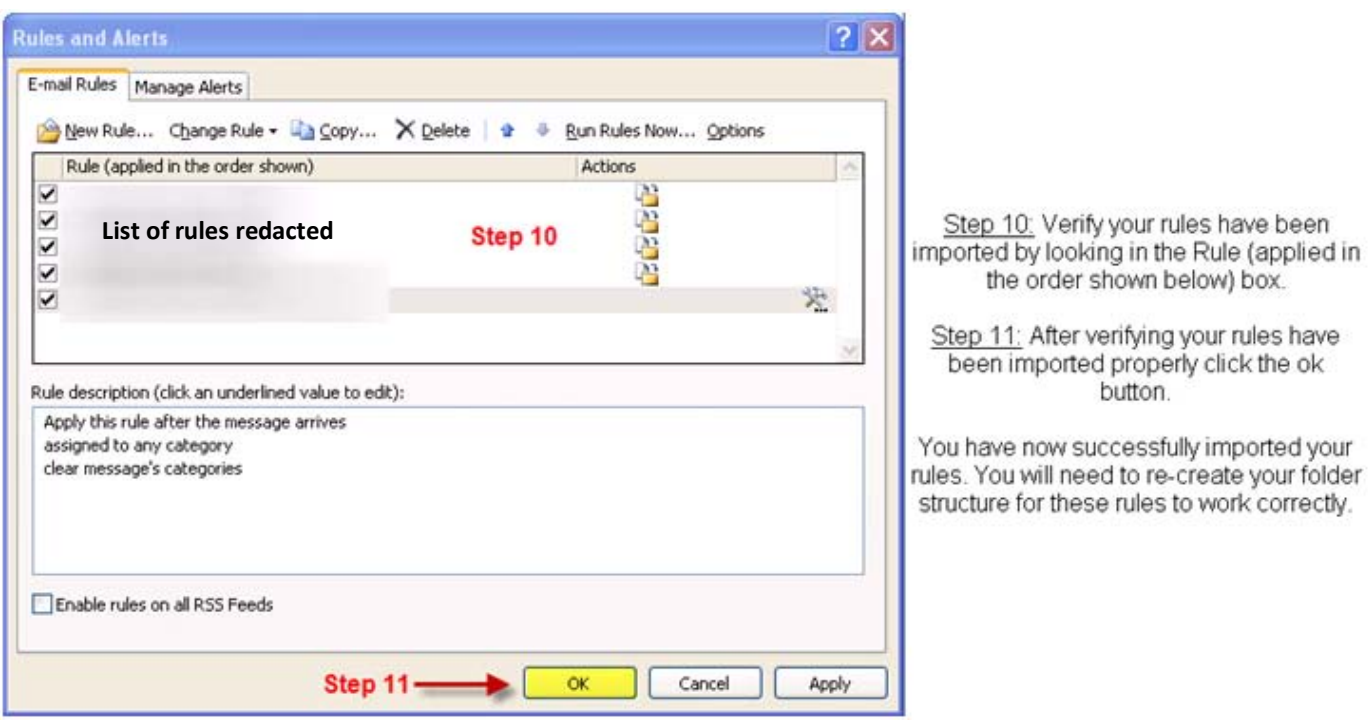

**Figure 5. Rule and Alerts dialog window**

## **A final note regarding importing rules:**

 **All rules that** *move* **a message to a different folder will have to be edited. The target folder will have to be re-created in the online store (OST) or the message re-pointed to the local personal store (PST) folder.**